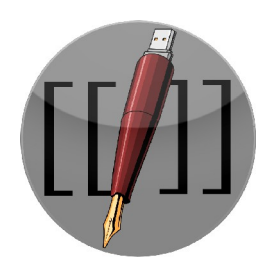

**Skriptum**

**Studentische Onlinezeitschrift für Geschichte und Geschichtsdidaktik**

Autorin: Anna Neovesky

Titel: St. Stephan virtuell – ein internetgestützter Panoramarundgang durch die Mainzer Stephanskirche – Entwicklung und Umsetzung eines Projektes im Bereich der digitalen Geisteswissenschaften

Herausgegeben in: Skriptum 2 (2012), Nr. 2, S. 12–19

URL:<http://www.skriptum-geschichte.de/?p=1285>(03.11.2012)

URN: [urn:nbn:de:0289-2012110220](file:///D:/Dropbox/Skriptum/Ausgaben/Ausgabe%204/ODT-Fassungen/Deckbl%C3%A4tter/%3Ca%20href=%22http://nbn-resolving.org/urn:nbn:de:0289-2012110220%22%3Eurn:nbn:de:0289-2012110220%3C/a%3E)

ISSN: 2192-4457

# *Lizenzierung:*

Dieser Artikel steht unter einer [Creative Commons Namensnennung-Keine](http://creativecommons.org/licenses/by-nd/3.0/de/) [Bearbeitung 3.0 Deutschland Lizenz.](http://creativecommons.org/licenses/by-nd/3.0/de/)

# *Sie dürfen das Werk zu den folgenden Bedingungen vervielfältigen, verbreiten und öffentlich zugänglich machen:*

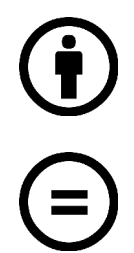

**Namensnennung** — Sie müssen den Namen des Autors/Rechteinhabers in der von ihm festgelegten Weise nennen.

**Keine Bearbeitung** — Dieses Werk bzw. dieser Inhalt darf nicht bearbeitet, abgewandelt oder in anderer Weise verändert werden.

### **St. Stephan virtuell – ein internetgestützter Panoramarundgang durch die Mainzer Stephanskirche – Entwicklung und Umsetzung eines Projektes im Bereich der digitalen Geisteswissenschaften**

*Anna Neovesky*

#### **Zusammenfassung**

Der Essay beschreibt am Beispiel des Projektes "St. Stephan virtuell" die Planung und technische Umsetzung eines interdisziplinären Projektes aus dem Bereich der Digital Humanities. Ziel des im Oktober abgeschlossenen Projektes war die Schaffung einer visuellen Online-Darstellung der Mainzer Stephanskirche mittels eines virtuellen Panorama-Rundganges. Im Rundgang kann man sich über verschiedene Standpunkte durch den Kirchenraum bewegen und an hervorgehobenen Stellen Informationen zu Denkmälern und – hauptsächlich Inschriften tragenden – Objekten aufrufen.

Beteiligt an der Umsetzung des Projektes waren die Akademie der Wissenschaften mit ihren Forschungsstellen Deutsche Inschriften und Digitale Akademie sowie das Institut für geschichtliche Landeskunde an der Universität Mainz e.V. und das i3mainz, Institut für Raumbezogene Informations- und Messtechnik an der FH Mainz. Ermöglicht wurde das Projekt durch die freundliche Unterstützung der Kulturstiftung | Stefan Schmitz.

#### **Abstract**

The following essay describes the planning and technical realization of an interdisciplinary project of the Digital Humanities, using the example of "St. Stephan virtual". Goal of the project, which was just finished in October, was to create a visual online presentation of the church St. Stephan in Mainz with the help of a virtual tour. By moving from one viewpoint to the other, the users can navigate themselves through the interior room and retrieve further information to monuments and inscriptions on marked spots.

This project was accomplished with the cooperation of the ..Deutsche Inschriften and the Digital Academy of the Academy of Sciences and Literature | Mainz, the Institute for Regional History and Culture at the University Mainz and the i3mainz – the Institute for Spatial Information and Surveying Technology at the University of Applied Sciences in Mainz. The kind support of the Cultural Trust | Stefan Schmitz made it possible to realize the project.

### **Entstehung der Projektidee**

Denkt man an die Mainzer Stephanskirche, so denkt man zunächst vor allem an die sechs Fenster, die Marc Chagall in den Jahren [1](#page-1-0)976 bis 1984 schuf.<sup>1</sup> Unzweifelhaft bestimmen die Fenster den Raumeindruck und faszinieren durch ihre Farben, die "unser Lebensgefühl unmittelbar ansprechen, denn sie erzählen von Optimismus, Hoffnung, Freude am Leben."[2](#page-1-1) Darüber hinaus verfügt St. Stephan aber auch über bedeutenden mittelalterlichen und frühneuzeitlichen Baubestand, der eng mit der Geschichte des Stiftes zusammenhängt.

<span id="page-1-0"></span><sup>1</sup> Zu den Chagallfenstern vgl. Mayer, Klaus: Die Kirchenfenster von Marc Chagall zu St. Stephan in Mainz. In: Hinkel, Helmut (Hrsg.): 1000 Jahre St. Stephan in Mainz. Festschrift. Mainz 1990 (= Quellen und Abhandlungen zur mittelrheinischen Kirchengeschichte, Bd. 63), S. 481–488.

<span id="page-1-1"></span><sup>&</sup>lt;sup>2</sup> Mayer, Klaus: St. Stephan in Mainz. München  $\alpha$ ., 15., erweiterte Auflage 2009 (= Schnell Kunstführer, Nr. 523), S. 8.

Das Stift wurde 992 zum ersten Mal urkundlich erwähnt und um 990 von Erzbischof Willigis gegründet.<sup>[3](#page-2-0)</sup> Er gab auch den Bau der Stiftskirche in Auftrag, die er zwar am Stadtrand, jedoch auf dem höchsten Punkt innerhalb der Stadtmauer errichten ließ. Die Wahl des Standortes verweist damit auch auf die Bedeutung, die das Stephansstift für die Repräsentation seiner erzbischöflichen Macht hatte.<sup>[4](#page-2-1)</sup> Zur Bedeutung trägt weiterhin bei, dass sich Willigis einigen, wenn auch nicht völlig gesicherten Quellen zufolge in St. Stephan bestatten ließ.[5](#page-2-2)

Der erhaltene Baubestand der Kirche reicht bis zum Ende des 13. Jahrhunderts, als wegen schwerer Beschädigungen der romanische Kirche ein Neubau begonnen wurde. Er wurde 1340 weitestgehend fertiggestellt, aber erst 1499 mit der Fertigstellung des Kreuzganges endgültig vollendet.<sup>[6](#page-2-3)</sup> Dieser war zentraler Punkt des Stiftslebens und gilt als der schönste spätgotische Kreuzgang in Rheinland-Pfalz.[7](#page-2-4) Heute befinden sich in ihm zahlreiche Zeugnisse des Stiftslebens – Denkmäler, Grabmäler und Inschriften – die zum Teil direkt dort angebracht wurden, oder aus konservatorischen Gründen in den Kreuzgang verlagert wurden. Von den ursprünglich rund 200 Inschriften sind noch 76 erhalten, viele davon im Kreuzgang, so dass St. Stephan nach dem Dom die Mainzer Kirche mit der umfangreichsten Überlieferung ist.[8](#page-2-5)

Seitens der Kirche besteht der Wunsch das Augenmerk auch auf diesen mittelalterlichen und frühneuzeitlichen Baubestand und die Geschichte von Stift und Pfarrei zu lenken. Daraus entstand an der Akademie der Wissenschaften und der Literatur | Mainz die Idee zum Projekt "St. Stephan virtuell", das durch die freundliche Förderung der Kulturstiftung | Stefan Schmitz realisiert werden konnte. "St. Stephan virtuell" will die Geschichte des Stiftes und der mit ihr verbundenen Personen anhand der Zeugnisse und Inschriften vor Ort einer breiten Öffentlichkeit zugänglich machen.

Präsentiert werden die Ergebnisse auf der Webseite [www.st-stephan-virtuell.de,](http://www.st-stephan-virtuell.de/) die sich aus verschiedenen Komponenten zusammensetzt. In einem Panorama-Rundgang kann man online die Mainzer Stephanskirche erkunden und zu ausgewählten, hauptsächlich inschriftentragenden Objekten Informationen abrufen. Sie enthalten eine kurze Erklärung der jeweiligen Inschrift, ihre Abschrift sowie, wenn nötig, eine Übersetzung. In einer nächsten Ebene kann man sich anhand des

<span id="page-2-0"></span><sup>3</sup> Vgl. Hollmann, Michael: Beiträge zur Geschichte des Stiftes. In: Hinkel, Helmut (Hrsg.): 1000 Jahre St. Stephan in Mainz. Festschrift. Mainz 1990 (= Quellen und Abhandlungen zur mittelrheinischen Kirchengeschichte, Bd. 63), S. 192.

<span id="page-2-1"></span><sup>4</sup> Vgl. Hollman, S. 195. Ausführlich zu Erzbischof Willigis Stiftspolitik vgl. Egler, Anna: Willigis und die Stifte in Stadt und Erzbistum Mainz. In: Hinkel, Helmut (Hrsg.): 1000 Jahre St. Stephan in Mainz. Festschrift. Mainz 1990 (= Quellen und Abhandlungen zur mittelrheinischen Kirchengeschichte, Bd. 63), S. 283–308.

<span id="page-2-2"></span><sup>5</sup> Coester, Ernst: Die Baugeschichte und künstlerische Stellung der St.-Stephans-Kirche. In: Hinkel, Helmut (Hrsg.): 1000 Jahre St. Stephan in Mainz. Festschrift. Mainz 1990 (= Quellen und Abhandlungen zur mittelrheinischen. Kirchengeschichte, Bd. 63), S. 407.

<span id="page-2-3"></span><sup>6</sup> Coester, S. 408–410.

<span id="page-2-4"></span>Mayer, St. Stephan in Mainz, S. 49.

<span id="page-2-5"></span><sup>8</sup> Vgl. Kern, Susanne: Publikation zu St. Stephan, erscheint voraussichtl. 2012., S. 1.

Grundrisses an ausgewählten Punkten ausführlichere Informationstexte mit Literatur- und Quellenhinweisen anzeigen lassen.

Die Auswahl der Objekte und ihre wissenschaftliche Aufbereitung erfolgte in der Mainzer Arbeitsstelle des Forschungsvorhabens "Die Deutschen Inschriften". Dieses hat seit rund 80 Jahren die kritische Edition der mittelalterlichen und frühneuzeitlichen Inschriften des deutschsprachigen Raumes zum Ziel, die in bislang 81 Bänden herausgegeben wurden. Ein stetig wachsender Teil steht zusätzlich Online zur Verfügung.<sup>[9](#page-3-0)</sup>

Außerhalb der Rundgänge vervollständigen historische Hintergrundinformation zur Geschichte und Baugeschichte das Bild. Die Verfassung der historischen Inhalte für die Website übernahm das Institut für geschichtliche Landeskunde an der Universität Mainz e.V. Es stellte auch das Layout der Website zur Verfügung, da die Webpräsenz St. Stephan in das etablierte landesgeschichtliche Internetportal [regionalgeschichte.net](http://regionalgeschichte.net/)<sup>[10](#page-3-1)</sup> als Themenseite eingebunden wurde.

Die für den Rundgang benötigten Bilder wurden vom i3mainz, dem Institut für Raumbezogene Informations- und Messtechnik der FH Mainz,<sup>[11](#page-3-2)</sup> aufgenommen. Für die Erstellung von Panoramafotos an zuvor festgelegten Standpunkten wurden mit einer auf einem Stativ befindlichen Kamera Rundumbilder aufgenommen.[12](#page-3-3) Die Umsetzung des virtuellen Rundganges erfolgte durch die Digitale Akademie,[13](#page-3-4) der Abteilung der Mainzer Akademie, die für die Digitalisierung und Online-Präsentation der ADW-Projekte zuständig ist.

#### **Technische Umsetzung**

Beispiele für Panoramarundgänge im Internet gibt es viele. Etliche Museen ermöglichen Ihren Besuchern bereits vorab einen Blick in die Sammlung und den Aufbau des Museums zu werfen.<sup>[14](#page-3-5)</sup> Besonders bekannt dürfte das Google Arts Projekts<sup>[15](#page-3-6)</sup> sein, innerhalb dessen führende Museen ihre Sammlung online begehbar machen. Auch zahlreiche Kirchen sind bereits durch einen solchen Rundgang virtuell besuchbar.[16](#page-4-0)

<span id="page-3-0"></span>Webseite des Projektes:<http://www.inschriften.net/>(Aufruf am 07.10.2012). Weiterführende Informationen zur Onlineplattform bei Schrade, Torsten: Essay: Epigraphik im digitalen Umfeld, in: Skriptum 1 (2011), Nr. 1, URN: [urn:nbn:de:0289-2011051816](http://nbn-resolving.de/urn:nbn:de:0289-2011051816) (Aufruf am 07.10.2012).

<span id="page-3-1"></span><sup>10</sup>  [http://www.regionalgeschichte.net/](http://regionalgeschichte.net/) (Aufruf am 07.10.2012).

<span id="page-3-2"></span><sup>11</sup> <http://www.i3mainz.fh-mainz.de/>(Aufruf am 07.10.2012).

<span id="page-3-3"></span><sup>12</sup> Zum Einsatz von Panoramafotografie vgl. Kern, Fredie/Bruhn, Kai-Christian/Mehlig, Stefan: Messtechnik und Inschriftenforschung – "Anwendungsbezogene Arbeiten im Projekt "Deutsche Inschriften Online 3D". In: Luhmann, Thomas/Müller, Christina (Hrsg.): Photogrammetrie, Laserscanning, optische 3D-Messtechnik. Beiträge der Oldenburger 3D-Tage 2012. Berlin 2012, S. 27.

<span id="page-3-4"></span><sup>&</sup>lt;sup>13</sup><http://www.digitale-akademie.de/>(Aufruf am 07.10.2012).

<span id="page-3-5"></span><sup>&</sup>lt;sup>14</sup> So auch das Mainzer Dommuseum:<http://3d-top-event.info/dommuseum/#pano=33>(Aufruf am 07.10.2012).

<span id="page-3-6"></span><sup>&</sup>lt;sup>15</sup><http://www.googleartproject.com/de/artworks/>(Aufruf am 07.10.2012).

Anders als in diesen Rundgängen soll die Auswahl der Informationspunkte nicht anhand rein touristischer Belange erfolgen. Stattdessen sollen vor allem die Inschriften in kurzer Form, entsprechend der Publikationsumgebung des Internets, wissenschaftlich erörtert werden.

Für den Rundgang wurden daher hauptsächlich folgende Funktionen benötigt: Schaffung einer Umgebung, die ein dreidimensionales Raumgefühl vermittelt; Navigation innerhalb dieses Raumes: Blickrichtung bewegen und zoomen; Möglichkeit von Übergängen zu anderen Standpunkten; Anzeige der aktuellen Position auf einer Karte; Öffnen von Informationsfenstern mit Text und Bildergalerie nach Klick auf einen Informationspunkt.

Um einen solchen Rundgang umzusetzen, kann auf mehrere bereits existierende Programme zurückgegriffen werden, die nach der Übergabe der benötigten Bilder und Parameter durch unterschiedliche technische Schritte ein solches Panorama mit Fixpunkten generieren.<sup>[17](#page-4-1)</sup> Nach ausführlichem Prototyping, bei dem mit den verschiedenen Tools kleine Testpanoramen entwickelt wurden, zeigte sich, dass keine der existierenden Applikationen einen zufriedenstellenden Funktionsumfang bieten konnte. Damit wurde die Erstellung einer eigenen Applikation notwendig.

Der Ausgangspunkt für den Rundgang waren die Panoramaaufnahmen, die die Umgebung in einer gestreckten Form wiedergeben. Diese Bilder mussten zunächst in sechs gleichkantige Würfelflächen überführt werden.[18](#page-4-2) Um aus den Bildern einen dreidimensionalen Eindruck des Kirchenraumes modellieren zu können, muss zunächst eine geometrische Form geschaffen werden, die mit den Panoramafotos texturiert wird. Grundlage für die Erstellung von dreidimensionalen Räumen in der Computeranimation ist häufig der Würfel. Der Grund dafür ist die einfache Handhabung bei der weiteren Modellierung.

Jeder Richtung der drei Grundachsen (x-, y- und z-Achsen des Raumes) steht mit jeweils einer Fläche des Würfels in Beziehung. Die Flächen können dann im Bezug zu ihrer jeweiligen Achse extrudiert, skaliert oder anderweitig bearbeitet werden.

<span id="page-4-0"></span><sup>16</sup> Ein Beispiel für einen Rundgang durch den Mainzer Dom, realisiert durch das ZDF [http://www.zdf.de/ZDFmediathek/beitrag/interaktiv/745730/Rundgang+durch+den+Mainzer+Dom#/beitrag/interakt](http://www.zdf.de/ZDFmediathek/beitrag/interaktiv/745730/Rundgang+durch+den+Mainzer+Dom#/beitrag/interaktiv/745730/Rundgang-durch-den-Mainzer-Dom) [iv/745730/Rundgang-durch-den-Mainzer-Dom,](http://www.zdf.de/ZDFmediathek/beitrag/interaktiv/745730/Rundgang+durch+den+Mainzer+Dom#/beitrag/interaktiv/745730/Rundgang-durch-den-Mainzer-Dom) den Speyerer Dom unter<http://www.kaiserdom-virtuell.de/>sowie durch den Fuldaer Dom<http://www.mi360.de/bistum-fulda/tour.html>als Beispiele für Projekte zu virtuellen Touren durch Kirchengebäude.

<span id="page-4-1"></span><sup>17</sup> Eine Übersicht über existierende Software-Tools zur Erstellung von virtuellen Rundgängen ist zu finden bei <http://www.panoramaphotographer.com/comparisons/index.html>(Aufruf am 07.10.2012). Nach ausführlichen Tests schränkte sich die Auswahlmöglichkeit auf die beiden funktionsstärksten Tools Pano2vr [\(http://gardengnomesoftware.com/pano2vr.php](http://gardengnomesoftware.com/pano2vr.php) (Aufruf am 07.10.2012)) und krpano [\(http://krpano.com](http://krpano.com/) (Aufruf am 07.10.2012)) ein. Mit Pano2vr wurde beispielsweise ein Stadtpanorama in Wien umgesetzt, vgl. [http://panorama](http://panorama-fotografie.com/beispiele/pano2vr_wien)[fotografie.com/beispiele/pano2vr\\_wien](http://panorama-fotografie.com/beispiele/pano2vr_wien) ( Aufruf am 07.10.2012). Die Umsetzung einer Tour durch die Wiener Peterskirche erfolgte mit krpano [http://photoartkalmar.com/Photoart%20Kalmar%20high](http://photoartkalmar.com/Photoart%20Kalmar%20high%20res/Gigapixel/Peterskirche%20VR/Peterskirche.html) [%20res/Gigapixel/Peterskirche%20VR/Peterskirche.html](http://photoartkalmar.com/Photoart%20Kalmar%20high%20res/Gigapixel/Peterskirche%20VR/Peterskirche.html) (Aufruf am 07.10.2012).

<span id="page-4-2"></span><sup>18</sup> Dies ermöglichen einige Tools, so etwa auch Pano2vr.

Bei der Auswahl der Technologie für die Umsetzung eines solchen Rundganges stellte sich die fundamentale Frage, die es auch in allen anderen webbasierten Projekten – seien es Browserspiele, die Anzeige von Videos, oder andere Darstellung von digitalem Inhalt in Webprojekten – zu beantworten gilt: Flash oder HTML5? Beide Systeme bedeuten eine völlig unterschiedliche Herangehensweise für den Entwickler, das Ergebnis für den User ist aber das Gleiche: Die Darstellung multimedialen Inhaltes. Beide Systeme haben ihre Vor- und Nachteile. Obwohl HTML5 seit langem als neue Technologie gefeiert und Flash totgesagt wird, muss aktuell abgewägt werden, welche Einschränkungen – die sich zweifellos bei beiden Systemen ergeben – man in Kauf nimmt.<sup>[19](#page-5-0)</sup> Lange Jahre war für die Umsetzung solcher Projekte Adobe Flash die erste Wahl. Flash ist ein proprietäres, kostenpflichtiges System, das von der Softwarefirma Adobe entwickelt wird. Die Darstellung des Inhaltes erfolgt als Vektor- und Pixelgrafiken, die mittels einer Programmiersprache angezeigt und animiert werden können. Der programmierte Code wird in einen maschinencodeähnlichen Zwischencode übersetzt und mittels des Browserplugins für den Adobe Flash-Player interpretiert. Die Flash-Darstellung ist damit unabhängig von Betriebssystem und Browser . Jeder Nutzer bekommt den gleichen Inhalt angezeigt, wenn er die Website aufruft.

Die zweite Option ist HTML5. Die Web-Auszeichnungssprache ist frei und kostenlos und wird vom World Wide Web Consortium<sup>[20](#page-5-1)</sup> weiterentwickelt. In ihrer neuesten Version beinhaltet sie ein "canvas"-Element, das zahlreiche Funktionalitäten zur Darstellungen von Videos, Bildern und dreidimensionalem Inhalt bietet.

Anders als Flash wird HTML5 direkt vom Browser übersetzt und ausgeführt. Das heißt, abhängig von Art und Aktualität des jeweiligen Browsers und auch des jeweiligen Betriebssystems können die Darstellungen sehr stark voneinander abweichen.

Insgesamt bietet HTML 5 bereits zu vielen Flash-Funktionalitäten eine Entsprechung. Da es sich in einer Phase aktiver Weiterentwicklung befindet, kann mit einer starken Zunahme der Möglichkeiten gerechnet werden. Selbst die neuesten Browser implementieren jedoch noch nicht alle Funktionalitäten von HTML5.<sup>[21](#page-5-2)</sup> Aus der Analyse der Besucher der Akademieseiten geht hervor, dass große Teile der Besucher nicht die aktuellsten Browser benutzen und somit den Inhalt nicht in der vom Entwickler beabsichtigten Form oder nur mit erheblichen Einschränkungen betrachten könnten. Vor dem Hintergrund empfiehlt es sich nicht eine Technologie einzusetzen, die abhängig

<span id="page-5-0"></span><sup>19</sup> Ein umfassender und aktueller Vergleich der beiden Technologien bei Eggeling, Thorsten: Das Erbe von Flash. HTML5 und Flash im Vergleich. In:pcwelt.de, URL: [http://www.pcwelt.de/ratgeber/Das-Erbe-von-Flash-HTML5](http://www.pcwelt.de/ratgeber/Das-Erbe-von-Flash-HTML5-und-Flash-im-Vergleich-4209147.html) [und-Flash-im-Vergleich-4209147.html](http://www.pcwelt.de/ratgeber/Das-Erbe-von-Flash-HTML5-und-Flash-im-Vergleich-4209147.html) (Aufruf am 2.10.12). Eine Bewertung der Technologien durch Experten verschiedener Branchen findet sich bei t3n Redaktion: Webentwicklung: HTML5 vs. Flash – Wer gewinnt das Duell?, In: t2n.de, URL:<http://t3n.de/news/html5-flash-duell-268241/>(Aufruf am 02.10.2012).

<span id="page-5-1"></span><sup>&</sup>lt;sup>20</sup><http://www.w3.org/TR/2011/WD-html5-20110525/>(Aufruf am 07.10.2012).

<span id="page-5-2"></span><sup>&</sup>lt;sup>21</sup> Welche HTML5 Anweisungen Ihr Browser unterstützt kann unter<http://html5test.com/>überprüft werden (Aufruf am 02.10.2012).

vom installierten Browser der Nutzer ist. Die Anpassungen, die nötig wären um alle Optionen abzufangen würden einen enormen Zeitaufwand bedeuten und das Panorama könnte nur in stark eingeschränktem Funktionsumfang – selbst bei den neuesten Versionen nicht mit allen gewünschten und nötigen Features – umgesetzt werden. Daher war in unserem Fall Flash die erste Wahl.

Aber auch Flash macht Probleme, nämlich bei der geräteübergreifenden Einsetzbarkeit. Apple unterstützt auf seinen mobilen Endgeräten – iPhone, iPod und iPad – kein Flash. Die Gründe hierfür schilderte Steve Jobs im August 2010. Hauptsächlich führt er an, dass Adobe ein proprietäres und veraltetes System sei und kein Schnittstellen zur Verarbeitung der Eingabe mittels Touchscreen verfüge und somit für Apple nicht nutzbar sei und auch nicht unterstützt würde.<sup>[22](#page-6-0)</sup> Somit ist es mit einem mobilen Gerät von Apple nicht möglich eine Flash-Applikation aufzurufen – anders als auf den Apple Desktop Computern, wo dies ebenso wie auf anderen PCs über ein heruntergeladenes Plugin abgespielt werden kann.

Dies bedeutet, dass man, sofern man sich für Flash entscheidet, den Apple-Mobile Benutzerkreis ausschließt. Benutzerstatistiken der Seiten der Akademie zeigen, dass nur in wenigen Fällen von mobilen Geräten auf die Webseiten der Projekte zugegriffen wird, so dass in diesem speziellen Fall nach Abwägung der Anzahl der Besucher, die wegen veralteter Browser eine HTML5 Seite nicht aufrufen können eine Entscheidung zugunsten von Flash getroffen wurde. Nutzer von Apples mobilen Geräten können über den Grundriss-Rundgang auf die Informationen zu den Denkmälern zurückgreifen und somit ebenfalls auf alle Informationstexte zugreifen. Dieser Rundgang ist auch aus Gründen der Barrierefreiheit nötig. Flash als geschlossenes System kann etwa von speziellen Browsern für Blinde und Sehbehinderte nicht gelesen werden.

Die Umsetzung des Panoramarundganges erfolgte über die flash-eigene Programmiersprache Actionscript unter Einbeziehung der 3D-Engine Away3d.[23](#page-6-1) 3D-Engines, die in allen komplexeren Anwendungen, etwa Computerspielen, zum Einsatz kommen, stellen verschiedene Funktionalitäten für Manipulierung von 3D-Objekten zu Verfügung. Dies sind beispielsweise Bewegungen sowie Sichtoptionen und Kamerawinkel. Der Code für die Applikation – insgesamt rund 2700 Zeilen in 13 Dateien – ermöglicht die Erzeugung eines mit allen gewünschten Funktionen ausgestatteten Rundgangs durch die Mainzer Stephanskirche.

Da die Digitale Akademie verschiedene Projekte des Mainzer Akademienprogramms betreut, ist es ihr Anliegen mit den jeweiligen Arbeiten einen Mehrwert und Querbezüge zu anderen Projekten zu schaffen. Um diesem Anspruch gerecht zu werden, wurde die Software generisch gestaltet. Das heißt, Bilder und bestimmende Parameter sind nicht statisch implementiert, sondern können über

<span id="page-6-0"></span><sup>22</sup> Vgl. Jobs, Steve: Thoughts on Flash. In: apple.com, URL:<http://www.apple.com/hotnews/thoughts-on-flash/> (Aufruf am 02.10.2012).

<span id="page-6-1"></span> $^{23}$ <http://www.away3d.com/>(Aufruf am 07.10.2012).

eine Benutzeroberfläche geändert und damit auch virtuelle Rundgänge zu anderen Objekten erstellt werden.

Die Software wird als Erweiterung des Content-Management-Systems TYPO3<sup>[24](#page-7-0)</sup> zur Verfügung gestellt. Mit vergleichsweise geringem Aufwand können damit auch Nutzer ohne jegliche Programmierkenntnisse, sofern sie Typo3 für die Inhaltsverwaltung ihrer Website nutzten, Panorama-Rundgänge mit den vorgestellten Funktionalitäten erstellen. Damit wurde mit der Software für das Panorama der Mainzer Stephanskirche zugleich ein Open-Source Tool für die Erstellung virtueller Rundgänge entwickelt.

### **Fazit**

Den Anforderungen des Vorhabens "St. Stephan virtuell" folgend war der Einsatz einer Software zur Erstellung eines virtuellen Panorama-Rundganges nötig. Als erstes wurden die Wünsche an das Panorama und die Vorstellungen bezüglich der Darstellung und den Funktionalitäten des Rundganges ermittelt und bereits bestehende Beispiele gesichtet. Daraus folgend wurde die Anforderungen an die Software erarbeitet.

Durch ausführliche Tests bereits existierender kommerzieller Software für die Erstellung von Panoramadurchgängen zeigte sich, dass eine eigene Software entwickelt werden muss, um alle Features bieten zu können. Bei der Auswahl der Technologie boten sich mit HTML5 und Adobe Flash zwei Tools zur Darstellung von multimedialem Inhalt an. Nach Prüfung und Beurteilung der jeweiligen Vor- und Nachteile und unter besonderer Berücksichtigung der Nutzer und die von Ihnen zu erwartende Zugriffsart, empfahl sich für dieses Vorhaben eine Umsetzung in Flash mit der Nutzung der erweiterten Funktionalitäten der 3D-Engine Away3d. Da die Software generisch programmiert und als Extension des Content-Management-Systems TYPO3 entwickelt wurde, ist sie auch über das Projekt "St. Stephan virtuell" hinaus nutzbar.

### **Literatur**

**Coester, Ernst**: Die Baugeschichte und künstlerische Stellung der St.-Stephans-Kirche. In: Hinkel, Helmut (Hrsg.): 1000 Jahre St. Stephan in Mainz. Festschrift. Mainz 1990 (= Quellen und Abhandlungen zur mittelrheinischen. Kirchengeschichte, Bd. 63), S. 407–454.

**Eggeling, Thorsten**: Das Erbe von Flash. HTML5 und Flash im Vergleich. In: pcwelt.de, URL: <http://www.pcwelt.de/ratgeber/Das-Erbe-von-Flash-HTML5-und-Flash-im-Vergleich-4209147.html> (Aufruf am 02.10.12).

**Egler, Anna:** Willigis und die Stifte in Stadt und Erzbistum Mainz. In: Hinkel, Helmut (Hrsg.): 1000 Jahre St. Stephan in Mainz. Festschrift. Mainz 1990 (= Quellen und Abhandlungen zur mittelrheinischen Kirchengeschichte, Bd. 63), S. 283–308.

<span id="page-7-0"></span><sup>&</sup>lt;sup>24</sup><http://typo3.org/>(Aufruf am 09.10.2012).

**Hollmann, Michael**: Beiträge zur Geschichte des Stiftes. In: Hinkel, Helmut (Hrsg.): 1000 Jahre St. Stephan in Mainz. Festschrift. Mainz 1990 (= Quellen und Abhandlungen zur mittelrheinischen Kirchengeschichte, Bd. 63), S. 187–238.

**Jobs, Steve**: Thoughts on Flash. In: apple.com, URL: [http://www.apple.com/hotnews/thoughts-on](http://www.apple.com/hotnews/thoughts-on-flash/)[flash/](http://www.apple.com/hotnews/thoughts-on-flash/) (Aufruf am 02.10.2012).

**Kern, Fredie/Bruhn, Kai-Christian/Mehlig, Stefan**: Messtechnik und Inschriftenforschung – Anwendungsbezogene Arbeiten im Projekt "Deutsche Inschriften Online 3D". In: Luhmann, Thomas /Müller, Christina (Hrsg.): Photogrammetrie, Laserscanning, optische 3D-Messtechnik. Beiträge der Oldenburger 3D-Tage 2012 . Berlin 2012, S. 22–34.

**Kern, Susanne**: Publikation zu St. Stephan, erscheint voraussichtl. 2012.

**Mayer, Klaus**: Die Kirchenfenster von Marc Chagall zu St. Stephan in Mainz. In: Hinkel, Helmut (Hrsg.): 1000 Jahre St. Stephan in Mainz. Festschrift. Mainz 1990 (= Quellen und Abhandlungen zur mittelrheinischen Kirchengeschichte, Bd. 63), S. 481–488.

**Mayer, Klaus**: St. Stephan in Mainz. München [u.a.], 15., erweiterte Auflage 2009 (= Schnell Kunstführer, Nr. 523).

**t3n Redaktion**: Webentwicklung: HTML5 vs. Flash – Wer gewinnt das Duell? In:t3n.de, URL: <http://t3n.de/news/html5-flash-duell-268241/>(Aufruf am 02.10.2012).

**Schrade, Torsten**: Essay: Epigraphik im digitalen Umfeld, in: Skriptum 1 (2011), Nr. 1, URN: [urn:nbn:de:0289-2011051816](http://nbn-resolving.de/urn:nbn:de:0289-2011051816) (Aufruf am 07.10.2012).

Anna Neovesky ist wissenschaftliche Mitarbeiterin der Akademie der Wissenschaften und der Literatur Mainz im Arbeitsbereichs Digitale Akademie.

## *Lizenzierung:*

Dieser Artikel steht unter einer [Creative Commons Namensnennung-Keine](http://creativecommons.org/licenses/by-nd/3.0/de/) [Bearbeitung 3.0 Deutschland Lizenz.](http://creativecommons.org/licenses/by-nd/3.0/de/)

## *Sie dürfen das Werk zu den folgenden Bedingungen vervielfältigen, verbreiten und öffentlich zugänglich machen:*

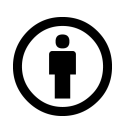

**Namensnennung** — Sie müssen den Namen des Autors/Rechteinhabers in der von ihm festgelegten Weise nennen.

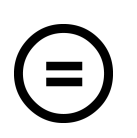

**Keine Bearbeitung —** Dieses Werk bzw. dieser Inhalt darf nicht bearbeitet, abgewandelt oder in anderer Weise verändert werden.